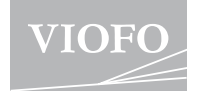

# WM1

**РУКОВОДСТВО ПОЛЬЗОВАТЕЛЯ**

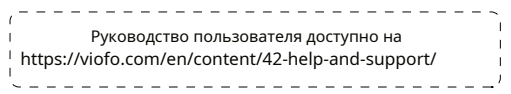

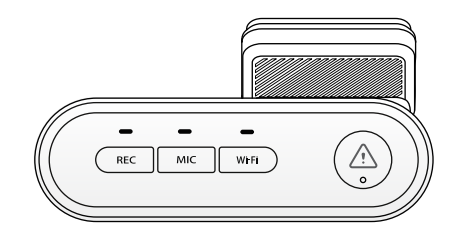

÷

## **Оглавление Проду** Обзор сt

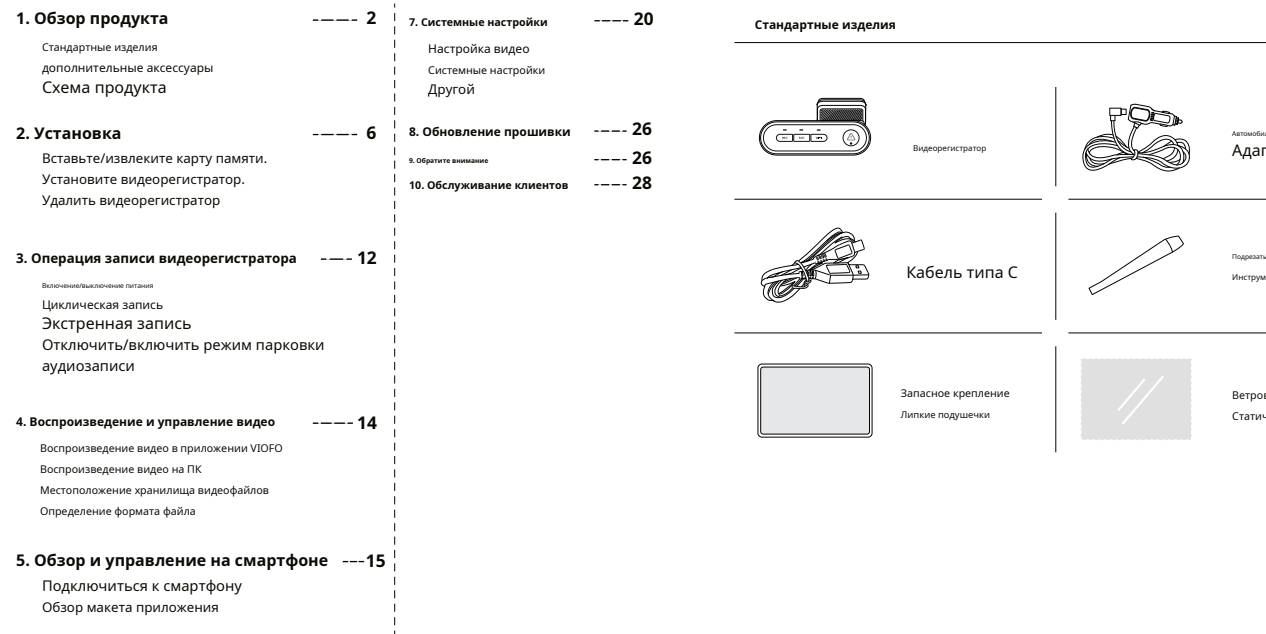

## **1. Обзор продукта 2 7. Системные настройки 20 Стандартные изделия**

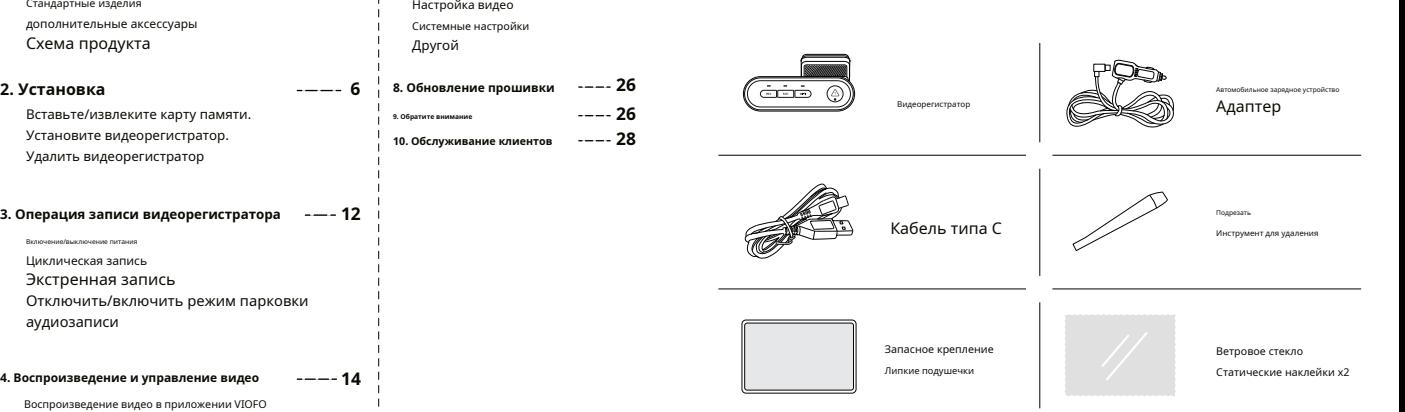

**6. Установите дополнительные аксессуары 18**

#### **дополнительные аксессуары 6**

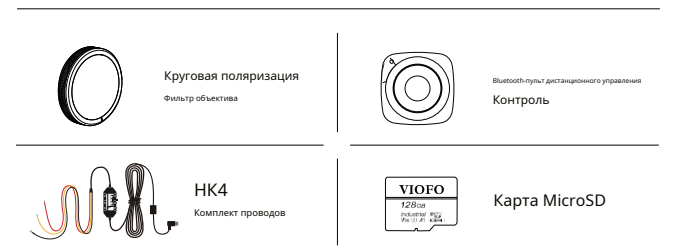

## $Cx$ ема продукта

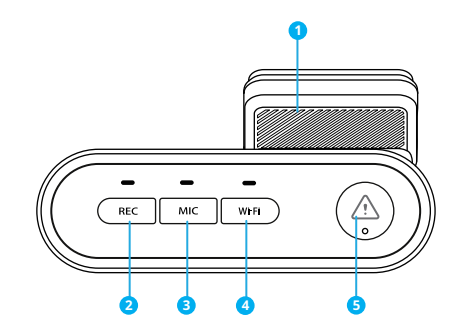

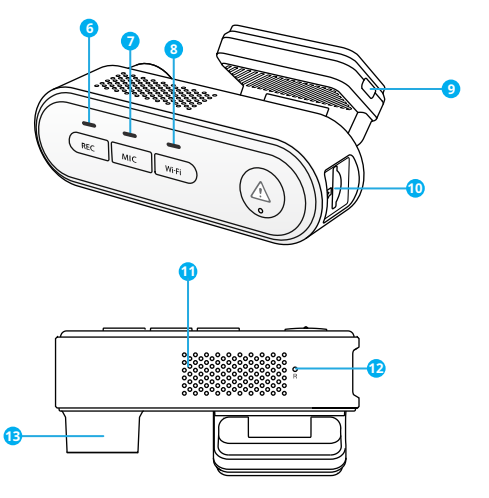

- 1. GPS-модуль
- 2. Включение питания | ВЫКЛ. Начало записи | Останавливаться
- 3. Микрофон включен | ВЫКЛЮЧЕННЫЙ
- 4. Wi-Fi включен | ВЫКЛЮЧЕННЫЙ
- 5. Защита видео
- 6. Индикатор состояния записи
- 7. Индикатор состояния микрофона.
- 8. Индикатор состояния Wi-Fi. 9. Вход питания/режим устройства чтения карт памяти microSD (компьютер) 10. Слот для карты microSD 11. Блок теплоотвода. 12. Отверстие для сброса 13. Объектив

#### Светодиодные индикаторы

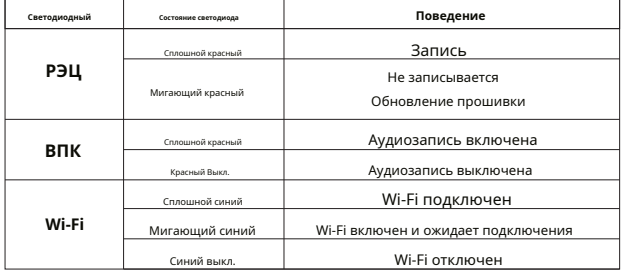

#### Кнопки и значки

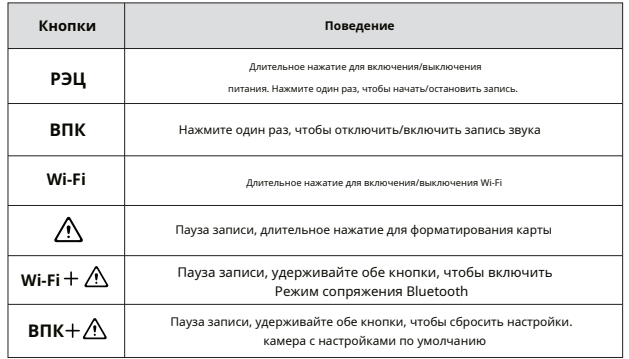

## $M$ H $\epsilon$ T $\epsilon$ ano $n$ HeHиe

### 1. Вставьте/извлеките карту памяти.

#### ■ Вставьте карту памяти

Убедитесь, что металлические контакты на карте памяти направлены в сторону. противоположную стороне видеорегистратора с логотипом VIOFO. Убедитесь, что камера выключена, и вставьте карту памяти в слот для карты до шелчка.

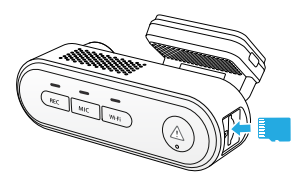

#### ■ Извлеките карту памяти

Убелитесь, что камера выключена, а затем нажмите ногтем на край карты памяти. Карта выскочит достаточно далеко, чтобы ее можно было ИЗВЛАЧЬ.

#### $\sum_{i=1}^{n} x_i = 1, 2, ..., n$

• Карта microSD продается отдельно. Карта microSD должна иметь рейтинг UHS-U1/ U3 или выше и емкость до 256 ГБ.

• Мы рекомендуем вам покупать карты памяти марки VIOFO, которые изготовлены с флэш-

памятью MLC NAND высшего уровня, что делает их долговечными и надежными.

• Отформатируйте карту на компьютере в файловую систему exFAT или FAT32.

• Форматирование приведет к безвозвратному удалению всех данных на карте microSD. Для достижения наилучшей

производительности периодически форматируйте (после резервного копирования важных файлов).

• Убедитесь, что металлические контакты на карте памяти направлены в сторону. противоположную стороне видеорегистратора с логотипом VIOFO. Убедитесь, что камера выключена, и вставьте карту памяти в слот для карты до щелчка.

• Пожалуйста, выключите WM1 перед вставкой или извлечением карты microSD. •<br>• Вставка или извлечение карты microSD во время записи может привести к повреждению файлов.

#### ■ Отформатируйте карту памяти

#### Отформатируйте карту памяти в фотоаппарате

Чтобы отформатировать карту в камере, либо используйте приложение VIOFO и опцию форматирования в настройках, либо нажмите и удерживайте кА флку [].

#### Отформатируйте карту памяти с помощью компьютера

Чтобы отформатировать карту памяти на компьютере, следуйте руководству пользователя вашего KOMPHOTEDA

Для глубокого форматирования карты памяти вы также можете скачать инструмент GUIFormat с нашего официального сайта: https://viofo.com/download/guiformat.exe

#### 2. Установите видеорегистратор

1. Установите крепление

Вставьте зажимы, затем вставьте крепление горизонтально в паз на задней панели камеры.

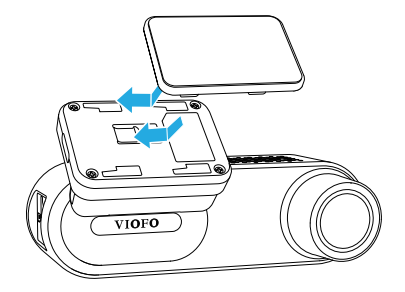

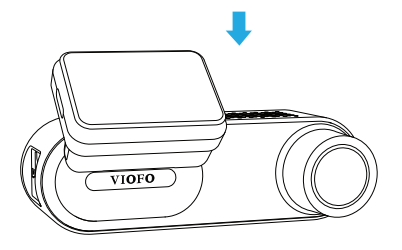

2. Выберите место на лобовом стекле за зеркалом заднего вида, где камера не будет заслонять обзор водителю во время движения.

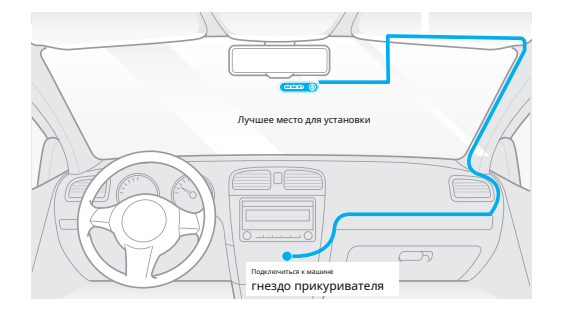

3. Протрите установочную поверхность ветрового стекла сухой тканью, она должна быть обезжиренной, чтобы липкая подушечка прочно приклеилась. 4. Снимите защитную пленку с липкой прокладки и объектива камеры. 5. Зафиксируйте камеру в выбранном месте.

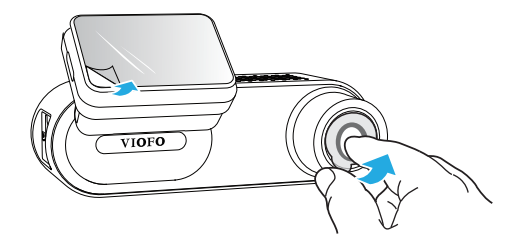

6. Отрегулируйте угол кронштейна.

Отрегулируйте угол (около 60°) кронштейна вверх/вниз в соответствии с потребностями видеозаписи.

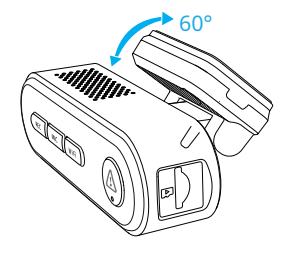

7. Подключитесь к источнику питания

Вставьте штекер USB-кабеля автомобильного зарядного устройства в порт USB Type-C крепления камеры. Подключите адаптер питания USB к розетке автомобиля 12/24 В.

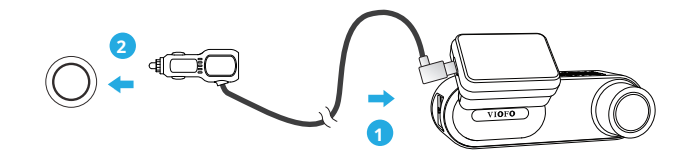

#### **3. Снимите видеорегистратор.**

#### **Советы**

1. Не устанавливайте/монтируйте камеру в местах, препятствующих обзорности и безопасности водителя.

2. Установите/закрепите камеру рядом с зеркалом заднего вида так, чтобы обе стороны записываемой сцены одинаково покрывались FOV (полем обзора) камеры. 3. Чтобы обеспечить хорошую видимость в дождливые дни, линзу следует располагать в пределах зоны действия стеклоочистителя.

4. Не устанавливайте/устанавливайте камеру на панелях подушек безопасности или рядом с ними.

5. На место установки/монтажа не должна влиять солнцезащитная пленка (тонировка окон). Для оптимальной работы рядом с камерой не должно находиться никакого другого электронного оборудования.

#### **Примечание:**

Не устанавливайте и не монтируйте камеру или кабели рядом с панелью подушки безопасности или в зоне ее действия. Производитель не несет ответственности за травмы или смерть, вызванные срабатыванием подушки безопасности.

#### **Удалить видеорегистратор**

Чтобы снять камеру с кронштейна, сдвиньте камеру вправо и вытащите камеру из монтажного кронштейна.

**Примечание:**Если вы хотите подключить и отключить камеру, сначала выключите ее.

### **Бросаться Операция записи с камеры**

#### **Включение/выключение питания**

1. Когда вы запустите двигатель, камера включится и автоматически начнет запись.

2. При выключении двигателя или отключении зарядного кабеля от адаптера питания камера прекратит запись и выключится.

3. Длительное нажатие [**РЭЦ**]кнопка для включения или выключения камеры.

#### **Циклическая запись**

1. Вставьте карту microSD в слот для карты камеры. Автоматическая циклическая запись начнется, как только камера обнаружит питание.

2. Временной интервал каждого видеофайла составляет 1/2/3/5/10 минут.

3. Если на карте MicroSD недостаточно места, циклическая запись автоматически перезапишет самые старые файлы (один за другим).

4. Файлы циклической записи сохраняются на SD-карте: папка \DCIM\MOVIE.

#### **Экстренная запись**

1. Автоматическая аварийная запись.

Когда G-сенсор активируется и происходит столкновение, текущие кадры будут автоматически заблокированы, чтобы избежать перезаписи циклической записью.

2. Ручная аварийная запись.

Нажатие кнопки [ ] в фемя записи отснятого материала заблокирует текущий отснятый материал, чтобы избежать его перезаписи при циклической записи.

Функцию обнаружения столкновений можно настроить в настройках в разделе «G-сенсор» через приложение VIOFO. Заблокированные файлы сохраняются на SD-карту: DCIM\Movie\RO.

#### **Отключить/включить запись звука**

Нажатие кнопки [**ВПК**] один раз для выключения/включения записи звука, [**ВПК**]Светодиодный индикатор погаснет/горит красным.

Есть три варианта режима парковки.

#### **1. Автоматическое обнаружение событий**

Камера автоматически записывает видеоряд при обнаружении движущегося объекта в режиме парковки. Он прекратит запись, если не будет обнаружено нового движения.

#### **2. Интервальная запись**

Таймлапс записывает видео с низкими кадрами со скоростью 1/2/3/5/10 кадров в

секунду, запись ведется непрерывно без записи звука.

Примечание. Звук невозможно записать в режиме покадровой съемки.

#### **3. Запись с низким битрейтом**

В этом режиме для записи видео и аудио используется низкий битрейт, а для непрерывной записи используются файлы небольшого размера.

**Примечание:**Режим парковки обеспечивает наблюдение за припаркованным автомобилем только при выключенном двигателе и использовании комплекта проводов USB Type-C для обеспечения непрерывного питания. Комплект Hardwire также защищает аккумулятор вашего автомобиля от разрядки. Мы рекомендуем приобрести комплект проводного кабеля VIOFO HK4 ACC для записи в режиме парковки.

## **Примечание: Playb подтверждение и управление видео**

#### **Воспроизведение видео в приложении VIOFO**

Нажмите и удерживайте кнопку Wi-Fi, чтобы включить Wi-Fi. Сначала подключите Wi-Fi на телефоне. Откройте приложение VIOFO и выберите «Подключить камеру», чтобы использовать телефон для управления видеорегистратором. Вы можете воспроизводить файлы и управлять ими через приложение. Вы можете ознакомиться с введением приложения в разделе [Просмотр и управление на смартфоне].

#### **Воспроизведение видео на ПК**

**Режим парковки Режим парковки 1. Извлеките карту памяти из видеорегистратора.** 

Прежде чем извлекать карту памяти, убедитесь, что видеорегистратор выключен.

2. Вставьте карту памяти в устройство чтения карт памяти, подключенное к вашему ПК.

3. Откройте папку DCIM, используя VLC или другой видеоплеер для воспроизведения видео.

#### **Место хранения видеофайлов**

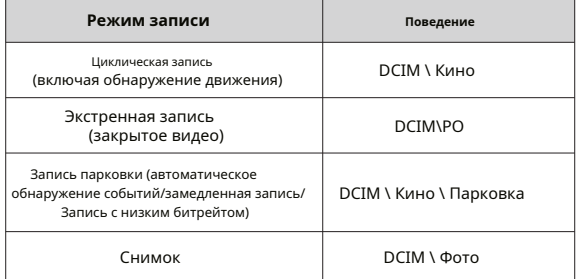

## **Обзор макета приложения Ревиw и управление на смартфоне**

#### **Подключиться к смартфону**

Приложение VIOFO позволяет удаленно управлять камерой с помощью смартфона. Функции включают полное управление камерой, предварительный просмотр в реальном времени, воспроизведение и запись видео.

#### **Android-устройство**

Пользователи Android могут загрузить приложение из Google Play или загрузить APK прямо с нашего официального сайта:

https://viofo.com/en/content/13-app/

#### **IOS-устройство**

Пользователи iOS могут загрузить приложение из магазина приложений.

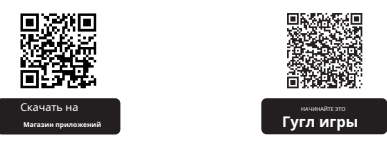

#### **Подключите приложение VIOFO**

Нажмите и удерживайте [**Wi-Fi**], чтобы включить Wi-Fi. Имя Wi-Fi (SSID) Wi-Fi — VIOFO\_WM1\_XXXX, пароль Wi-Fi по умолчанию — 12345678. Когда Wi-Fi включен, индикатор состояния Wi-Fi будет мигать синим цветом.

• **Шаг 1:**Используйте телефон для подключения WM1 Wi-Fi. Когда телефон подключен к – VPN-подключение видеорегистратору, светодиодный индикатор на камере горит ровным синим светом.

- **Шаг 2:**Откройте приложение VIOFO и выберите «Подключить камеру», чтобы использовать
- телефон для управления видеорегистратором.
- **Шаг 3:**Теперь вы можете видеть изображение обеих камер в реальном времени. Вы можете изменить настройки и проверить файлы в приложении.

Выберите «Подключить камеру», чтобы использовать телефон для управления видеорегистратором.

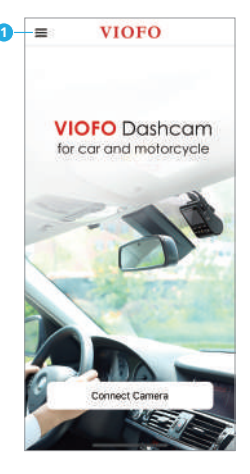

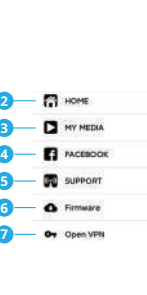

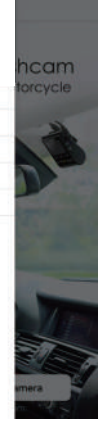

- 1 Меню
- 2 Домашняя страница
- 3 загруженное видео
- 4 Официальная страница VIOFO в Facebook
- 5 Официальная поддержка
- 6 Обновление прошивки 7
- 

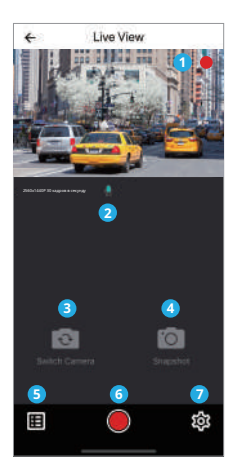

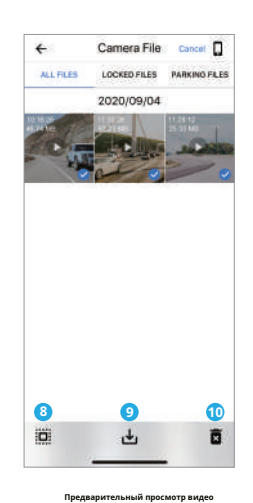

- 
- 2 Статус аудиозаписи

1 – живое видео

- 3. Переключение источника видео с камеры Удаление видеофайлов (Непригодный)
- 4. Сделать видеофрагмент. 5.
- Перейти к спискам видеофайлов.
- 6. Начать/остановить запись. 7.
- Зайти в настройки системы.
- 8 Списки видеофайлов
- 9 Загрузка видеофайлов 10 –
- 

#### **Установить дополнительные аксессуары**

#### **Установить CPL**

CPL (линзу с круговой поляризацией) можно использовать для уменьшения отражений и бликов от оконного стекла и дорожных покрытий, которые в противном случае могут ухудшить качество изображения, это работает так же, как и поляризационные солнцезащитные очки, получая более насыщенное и красивое видео.

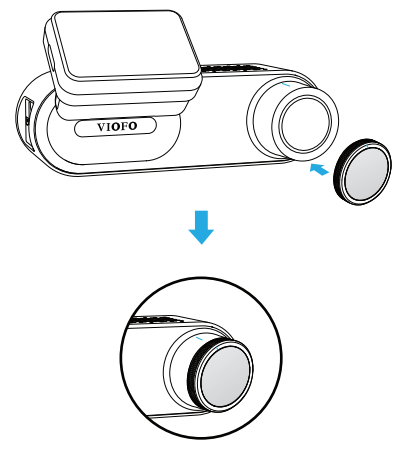

При установке CPL необходимо совместить белую метку на CPL с соответствующей отметка на камере.

 $17 -18$ 

Пульт дистанционного управления имеет клейкое крепление сзади. Выберите подходящее как указано выше, остановите запись, затем войдите в меню настроек. место на приборной панели, чтобы прикрепить его. Включите камеру, нажмите[

 $W_i$ -Fi  $+$   $\bigwedge$  1 кнопки для входа в режим сопряжения Bluetooth, а затем нажмите кнопку блокировки видео на пульте дистанционного управления и удерживайте ее в течение 3 секунд, чтобы выполнить сопряжение с камерой. В случае успешного сопряжения светодиодный индикатор на пульте дистанционного управления загорится синим.

### **Системам Настройки**

**Установите пульт дистанционного управления Bluetooth** Настройка камеры доступна в приложении VIOFO. Подключите приложение,

#### **Настройка видео**

#### **• Разрешение видео**:

2560\*1440P 30 кадров в секунду;1920\*1080P 30 кадров в секунду

#### **• Покадровая запись:**Выкл./1/2/3/5/10 кадров в секунду.

Записывайте видео из кадров, снятых через определенные промежутки времени, чтобы сэкономить память и сократить время, необходимое для просмотра видео. По умолчанию выключено.

#### **• Циклическая запись:**Выкл./1/2/3/5/10 минут.

Запись начнется автоматически после включения питания с картой microSD в устройстве. Каждый записанный файл длится до трех минут, при этом старые кадры заменяются, когда память карты microSD заполняется.

#### **• Запись звука:**

Включите и выключите микрофон. Это также можно изменить во время записи, нажав кнопку [**ВПК**]кнопка.

#### **• Величина воздействия:**

Правильная настройка значения EV (значения экспозиции) может улучшить качество съемки при различных источниках света. Он колеблется от -2,0 до +2,0. По умолчанию установлено значение 0,0.

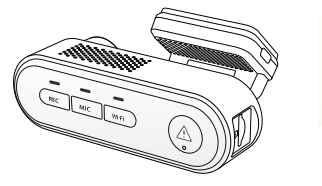

Вкл выкл. Динамический диапазон — это отношение самой яркой части изображения к самой темной части изображения. WDR позволяет камере передавать видео с почти идеальной экспозицией в различных условиях освещения.

#### **• G-сенсор:**

G-сенсор измеряет силу удара и фиксирует записанное в этот момент видео. Настройки от «низкого до высокого» определяют величину силы, необходимую для блокировки файла от перезаписи. Мы рекомендуем вам установить его на низкое значение.

#### **• Штамп с датой:**

Вкл выкл. Отпечатайте время и дату на записанном видео.

#### **• Битрейт:**Низкий/Нормальный/Высокий/Максимальный.

Вы можете установить битрейт для видео. Высокий битрейт может улучшить качество и плавность видео, особенно при записи быстрого движения или сцен с высокой контрастностью. Использование режима с высоким битрейтом может уменьшить время записи, доступное на карте памяти. Использование низкого битрейта позволит сэкономить место и продлить запись.

- **WDR (широкий динамический диапазон): Синхронизация времени:**Синхронизация времени с мобильным телефоном.
	- **Формат даты:**Вы можете выбрать формат даты камеры.
	- **Задержка загрузки:**Камера будет загружаться с задержкой в несколько секунд при включении. Настройки выключены/5с/10с.
	- **Режим парковки:**В режиме парковки есть 3 варианта:

#### ① Автоматическое обнаружение событий

Камера автоматически запишет видеоряд при обнаружении движущегося объекта во время парковки. Он прекратит запись без новых движений.

#### ② Запись в режиме замедленной съемки

Таймлапс записывает видео с низкими кадрами со скоростью 1/2/3/5/10 кадров в секунду, запись ведется непрерывно без записи звука.

#### ③ Запись с низким битрейтом

В этом режиме для записи видео и аудио используется низкий битрейт, а для непрерывной записи используются файлы небольшого размера.

**Примечание:**Рекомендуем приобрести комплект проводного кабеля VIOFO HK4 ACC для записи в режиме парковки.

#### **Системные настройки**

**• Часовой пояс:**Установите текущий часовой пояс для калибровки времени и даты GPS. Примечание. Часовой пояс необходимо настроить вручную для перехода на летнее время.

#### **• Таймер записи парковки:**

«Выкл.» означает, что камера будет продолжать запись до тех пор, пока комплекты проводного подключения не отключат питание.

«1 час» означает, что камера выключится после перехода в режим парковки на 1 час.

#### **• Войдите в таймер режима парковки:**

Установите таймер для входа в режим парковки. (Только для проводного кабеля. Если вы

используете внешний аккумулятор, эта функция не будет работать.)

«ВЫКЛ» означает, что камера перейдет в режим парковки сразу после выключения двигателя.

«90 с» означает, что камера перейдет в режим парковки через 90 секунд после выключения двигателя. **• Посления скорости:** 

#### **• Парковочный G-сенсор:**

G-сенсор обнаруживает значительное или внезапное движение (например, удар или столкновение), это вызовет запись события. Мы рекомендуем установить высокую чувствительность при записи в режиме парковки.

#### **• Обнаружение движения при парковке:**

Регулирует чувствительность обнаружения движения, чтобы незначительное движение, вызванное ветром или дождем, не приводило к запуску записи.

#### **• Поворот изображения:**

Переверните изображение вверх ногами. Вы можете настроить поворот изображения камеры.

#### **• Зеркало изображения:**

Измените изображение в обратном порядке.

#### **• Звуки уведомлений:**

Выкл. / Только звуковой сигнал кнопки / Только звук при запуске / Все включено. Вы можете включить/отключить звук кнопок и запуска.

#### **• Голосовое уведомление:**

включить/выключить голосовое уведомление.

#### **• GPS:**

Включение/выключение GPS-регистратора. Модуль GPS используется для включения данных о местоположении в записанные видео. Если этот параметр отключен, ваша камера больше не будет измерять вашу скорость и положение; ни синхронизировать время/дату. (Доступно только при подключении по сигналу GPS) Используйте «Dashcam Viewer» для воспроизведения видео и визуализации своего положения и скорости на компьютере.

В качестве единиц измерения скорости доступны километры в час (KMH) и мили в час (MPH).

#### **• Информационная отметка GPS:**

Впечатайте информацию GPS на записанное видео.

#### **• Штамп модели камеры:**

Отпечатайте модель камеры на записанном видео.

#### **• Частота:**

Установите его, чтобы минимизировать мерцание и полосы в записанном видео.

#### **• Форматирование SD-карты:**

В результате операции все данные на карте MicroSD будут удалены. Примечание. После форматирования карты вся информация будет удалена без возможности восстановления. Перед форматированием обязательно сделайте резервную копию всех файлов, которые вам нужны.

• Сблосить настройки камеры:Сбросьте все настройки к значениям по умолчанию

- Имя Wi-Fi (SSID):Измените имя Wi-Fi.
- Пароль Wi-Fi:Измените пароль Wi-Fi. Пароль Wi-Fi по умолчанию 12345678.
- Пользовательский текстовый штамп Впечатайте собственный текст в записанное видео
- Номер автомобильной лицензии:Отпечатайте номер автомобиля на записанном видео.
- Свободное место на карте: Показать оставшееся место на карте microSD.

## **Прошивка**Обновление

Следуйте инструкциям на этом веб-сайте, чтобы обновить прошивку: (https://viofo.com/content/42-help-and-support/)

#### Поимечание

• Прежде чем использовать карту microSD для обновления прошивки, необходимо отформатировать карту в камере, чтобы обеспечить стабильную работу чтения и записи. • Не отключайте и не выключайте камеру во время обновления прошивки, это может привести к тому, что камера впоследствии не сможет загрузиться.

#### Другой

• Версия приложения: Проверьте текущую версию прошивки приложения.

• Прошивка: Проверьте текущую версию прошивки камеры.

 $06$ ратите вы $\mathbf{e}$ 

.<br>Чарление фелепальной комиссии по связи (FCC

Ланное оборудование было протестировано и признано соответствующим ограничениям для цифровых устройств класса В в соответствии с частью 15 правил FCC. Эти ограничения предназначены для обеспечения разумной защиты от вредных помех при установке в жилых помещениях. Данное оборудование генерирует. использует и может излучать радиочастотную энергию и, если оно установлено и используется не в соответствии с инструкциями, может создавать вредные помехи для радиосвязи. Однако нет никакой гарантии, что помехи не возникнут в конкретной установке. Если это оборудование действительно создает вредные помехи радио- или телевизионному приему, что можно определить, выключив и включив оборудование, пользователю рекомендуется попытаться устранить помехи с помощью одной или нескольких из следующих мер:

• Изменить ориентацию или местоположение приемной антенны.

• Увеличьте расстояние между оборудованием и приемником.

- Подключите оборудование к розетке цепи, отличной от той, к которой подключен ресивер.
- Обратитесь за помощью к дилеру или опытному специалисту по радио/телевидению.

#### **Осторожность:**

Любые изменения или модификации этого устройства, не одобренные явно производителем, могут лишить вас права управлять этим оборудованием. Данное устройство соответствует части 15 правил FCC. Эксплуатация осуществляется при соблюдении следующих двух условий:

(1) Данное устройство не может создавать вредных помех.

(2) Это устройство должно принимать любые принимаемые помехи, включая помехи, которые могут вызвать нежелательную работу.

Компания Shenzhen VIOFO Technology Co., Ltd заявляет, что данное радиочастотное периферийное устройство соответствует основным требованиям и другим соответствующим положениям Директивы 1999/5/EC.

Данное оборудование соответствует ограничениям FCC по радиационному воздействию, установленным для неконтролируемой среды. Данное оборудование следует устанавливать и эксплуатировать на расстоянии не менее 20 см между излучателем и вашим телом.

#### **предупреждение IC**

#### **- Английский:**

Данное устройство соответствует стандартам RSS Министерства промышленности Канады, не требующим лицензирования.

Эксплуатация регулируется следующими двумя условиями: (1) Это устройство не должно создавать помех и (2) Это устройство должно выдерживать любые помехи, включая помехи, которые могут вызвать нежелательную работу устройства. **Программа регистрации продуктов**

#### **- Французский:**

Освобожденный от лицензии прибор/приемник, содержащийся в настоящем оборудовании, соответствует требованиям CNR d'Innovation, Sciences et Developpement économique Canada, применимым к освобождению от лицензии радиооборудования. Эксплуатация авторизована при следующих двух условиях:

1) Прибор не должен производить вышивку; 2) Прибор должен быть принят для радиоэлектрической выключения, если вытяжка подвержена нарушению функций.

Данное оборудование соответствует нормам радиационного воздействия IC RSS-102, установленным для неконтролируемой среды. Данное оборудование следует устанавливать и эксплуатировать на расстоянии не менее 20 см между излучателем и вашим телом.

Это оборудование соответствует ограничениям экспозиции на участках IC, предназначенных для неконтролируемой окружающей среды. Это оборудование должно быть установлено и использовано на расстоянии не менее 20 см от источника района и корпуса.

## **КастоМер Сервис**

Спасибо, что выбрали ВИОФО!

С даты покупки на все изделия распространяется гарантия 12 месяцев, а на все аксессуары — 3 месяца. VIOFO предлагает пожизненную техническую поддержку для всех наших пользователей. Мы стремимся сделать так, чтобы вы были на 100% удовлетворены нашими продуктами и услугами.

У VIOFO также есть программа регистрации продуктов, которая помогает клиентам продлить гарантию на 6 месяцев. Посетите сайт www.viofo.com и зарегистрируйте свой новый продукт, чтобы продлить гарантию с 12 месяцев до**18**месяцы.

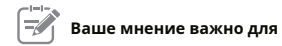

Если у вас есть мысли о том, как мы можем стать еще лучше, свяжитесь с нами сегодня по адресу**support@viofo.com .**

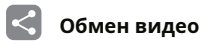

Поделитесь с нами видео, снятыми на камеру VIOFO. Давайте вместе наслаждаться вашей новой находкой! Получите шанс получить загадочный подарок на **маркетинг@viofo.com .**

### **Как связаться с нами?**

- $\Box$
- Отправьте заявку на support.viofo.com.
- Живой чат на сайте www.viofo.com.  $\bullet$
- $\overline{\mathbb{M}}$ support@viofo.com
- G www.facebook.com/viofo.world
- (C) + 86 755 8526 8909 (CN)
	- Пн-Пт 9:00-18:00